## **Pd =HTML5 Game Framework** 使用說明

**Tutorial 3:** 將圖片與動作製成物件

- **1.** 請先完成 **Tutorial2**
- **2.** 在 **OOPLab\_Sample\game\_sample\js** 下新增一個 **js** 檔,命名為 **Practice**,並且實作 **load, initialize, update** 跟 **draw**

```
var Practice = function() {
  this. load = function() {
    this.pic = new Framework.Sprite(define.imagePath + '169.bmp');
    this.pic.position = {
      x: 100,y: 100\mathcal{F}this.pic.rotation = 0;
    this.position = \{x: 100,y: 100
    \overline{\mathbf{r}}this. rotation = 0;
  \};
  this.initialize = function() {
  \}:
  this.update = function() {
    this.position = \{x: this position x + 1,
      y: this.position.y
    \mathcal{F}this. rotation += 1;this.pic.position = this.position
    this.pic.rotation = this.rotation
  \};
  this.draw = function(ctx){
    this.pic.draw(ctx)
  \}:
\};
```
**3.** 在 **loadGame.js** 中加入 **Practice.js**

```
//陣列和載入JS檔的順序相同, lookFor為在要載入的檔案中,
// 有用到的金域變數, importJS這個function, 會在找到1ookFor的變數後
//才會繼續loading下一個檔案, 如果沒有需要lookFor, 則以空字患代表
var listScript =
T
   { src: 'game sample/js/define.js', lookFor: 'define' },
   { src: 'game_sample/js/myMenu.js', lookFor: 'MyMenu' },
   { src: 'qame sample/js/character.js', lookFor: 'Character' },
   { src: 'game sample/js/Practice.js', lookFor: 'Practice' },
   { src: 'game_sample/js/myGameLevel1.js', lookFor: 'MyGame' },
   { src: 'game sample/js/mainGame.js'}
Ī.
```
**4.** 在 **myGameLevel1.js load function** 宣告 **Practice** 物件

```
this. practice = new Practice () ;
this.practice.load();
this.rootScene.attach(this.practice.pic);
```
## **update function** 增加 **practice.update()**

```
update: function() {
    this.practice.update();
```
**5.** 執行結果

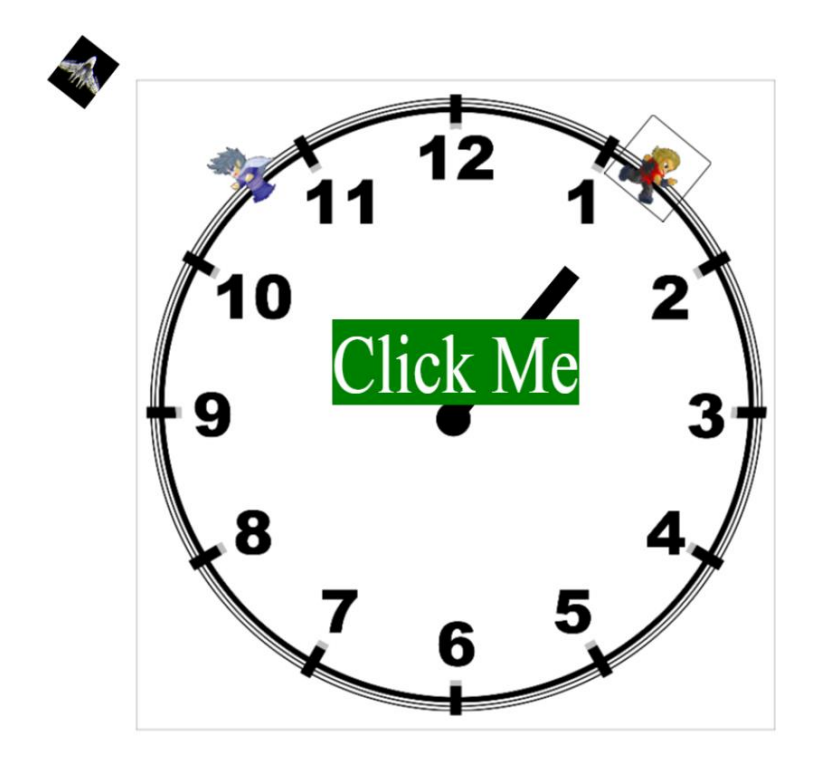